## Showing Easements on the Web: An Overwhelming GIS Project Made Manageable

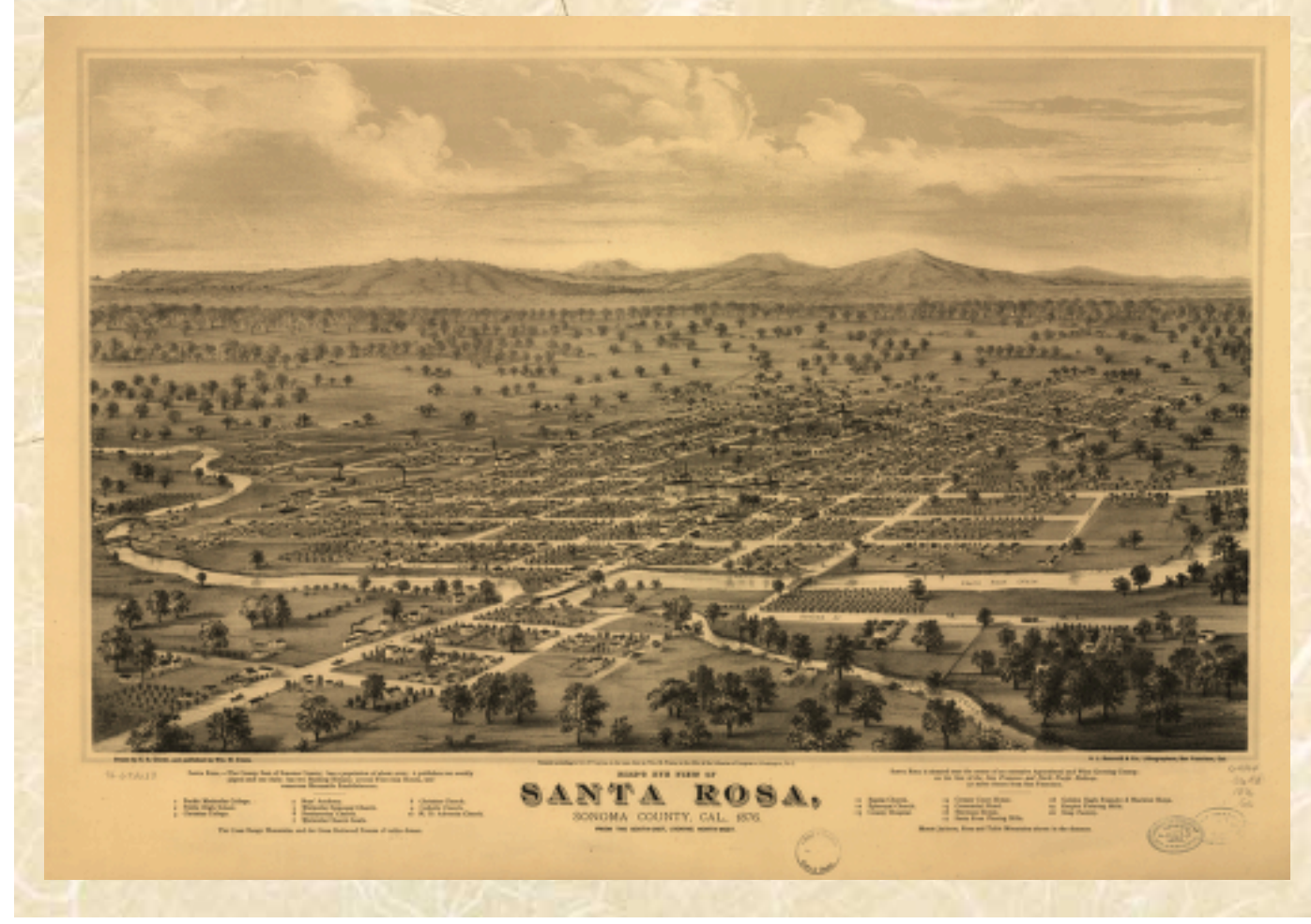

Bette Smith GIS Analyst

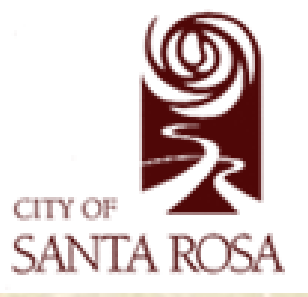

### At the ESRI User Conference

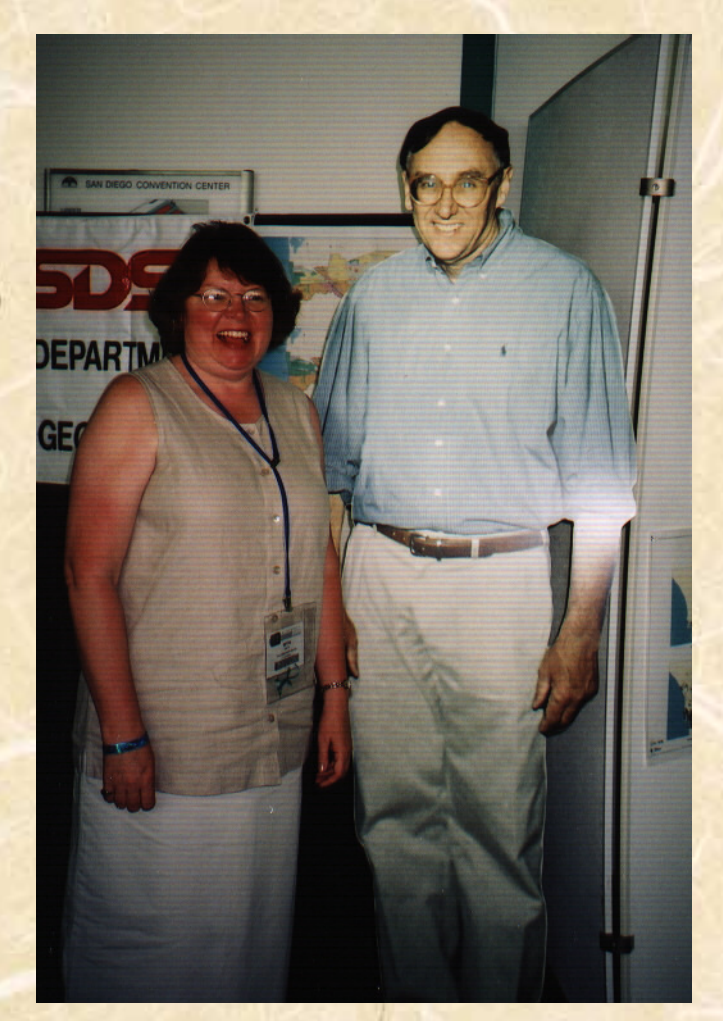

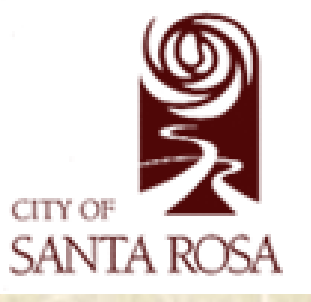

### Background

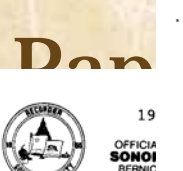

 $.00.$ 

 $.00$ 

WHEN RECORDED RETURN TO CITY ENGINEER'S OFFICE P. O. Box 1678 Santa Rosa, CA 95402

#### **GRANT DEED**

FEE: \$

 $TT :$ \$

 $06/14/1991$ 

John T. O'Bryan and Anita J. O'Bryan as Trustees of

Trust and Charlotte M. Butterworth GRANT(S) TO

THE CITY OF SANTA ROSA, A MUNICIPAL CORPORATION

All that Real Property situated in the County of SONOMA, State of CALIFO!

See Attached Exhibit A

#### **INDIVIDUAL ACKNOWLEDGMENT**

REFERENCE: R-3355

A.P.N.  $1^2$ .  $20!$ .  $1$ 

Dated\_

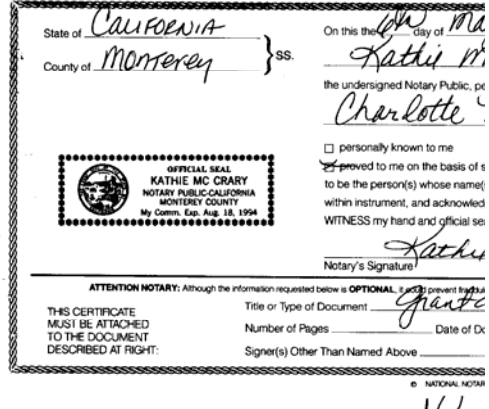

Paper Corder Corder Company of Legal Documents of Legal Documents of Company of Legal Documents of Legal Documents of Company of Legal Documents of Legal Documents of Company of Legal Documents of Legal Documents of Legal

#### EXHIBIT "A"

Being a portion of the lands of John T. O'Bryan and<br>O'Bryan, Trustees of the O'Bryan Family Trust as des that deed recorded as Document No. 85-050969 of Official Sonoma County Records, and further being a portion of shown on that "Map of Home Acres Addition to Santa Rosa" Book 30 of Maps, at Page 3, Sonoma County Records, sai being more particularly described as follows:

#### PARCEL 1

Commencing at a 2" brass disk in monument well marking point in the centerline of Mendocino Avenue; thence<br>degrees 05 minutes 26 seconds East, 36.59 feet to the corner of the abovementioned lands of O'Bryan Trust; the the westerly line of said lands, being the easterly rig<br>line of Mendocino Avenue, South 02 degrees 03 minutes 5 West, 52.76 feet to the point of beginning of t described parcel: thence continuing South 02 degrees 0<br>56 seconds West. 28.12 feet to the southwest corner of s of the O'Bryan Trust; thence along the southerly lin Strands, being the northerly right of way line of Dexte<br>1 ands, being the northerly right of way line of Dexte<br>North 87 degrees 41 minutes 05 seconds East, 27.93 fe point of beginning.

Containing 393 square feet, more or less.

#### PARCEL 2

Being an easement for Public Utilities purposes, 5.00 width, lying easterly of and contiguous with the westerl<br>the abovementioned lands of the O'Bryan Trust, and exterl the northerly line to the southerly line of said lands.

#### PARCEL 3

Being an easement for Public Utilities purposes, 5.0 width, lying northeasterly of and contiguous<br>northeasterly line of the above described Parcel 1, and from the westerly line to the southerly line of mentioned lands of the O'Bryan Trust.

807 St. Helena Avenue · Santa Rosa, CA 95404 · (707) 528-7649

ATTAC  $10 - JUN$   $1991$ Butterwrth

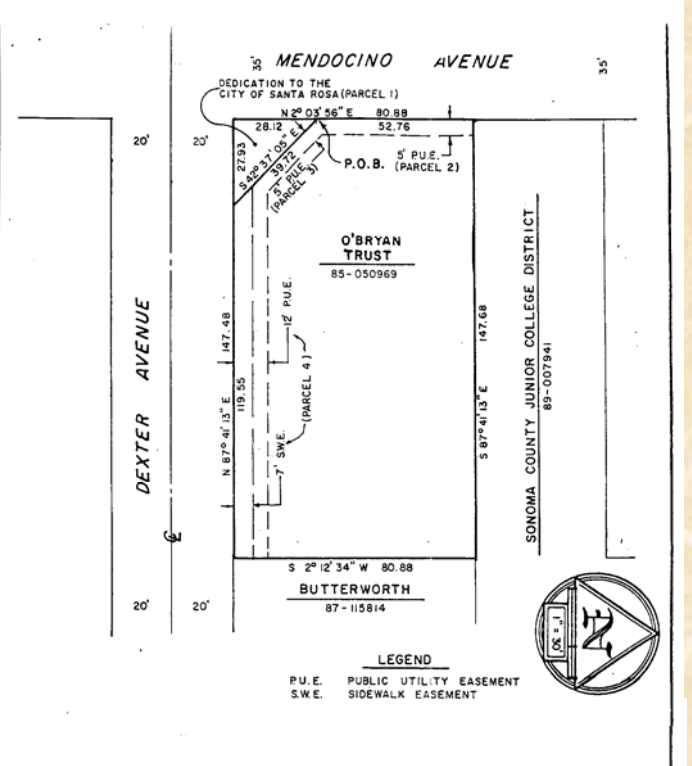

#### AUTHORITY : USE PERMIT

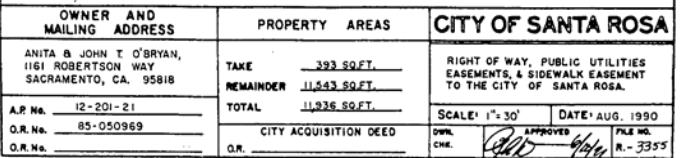

**URMY AREA WOODER** 

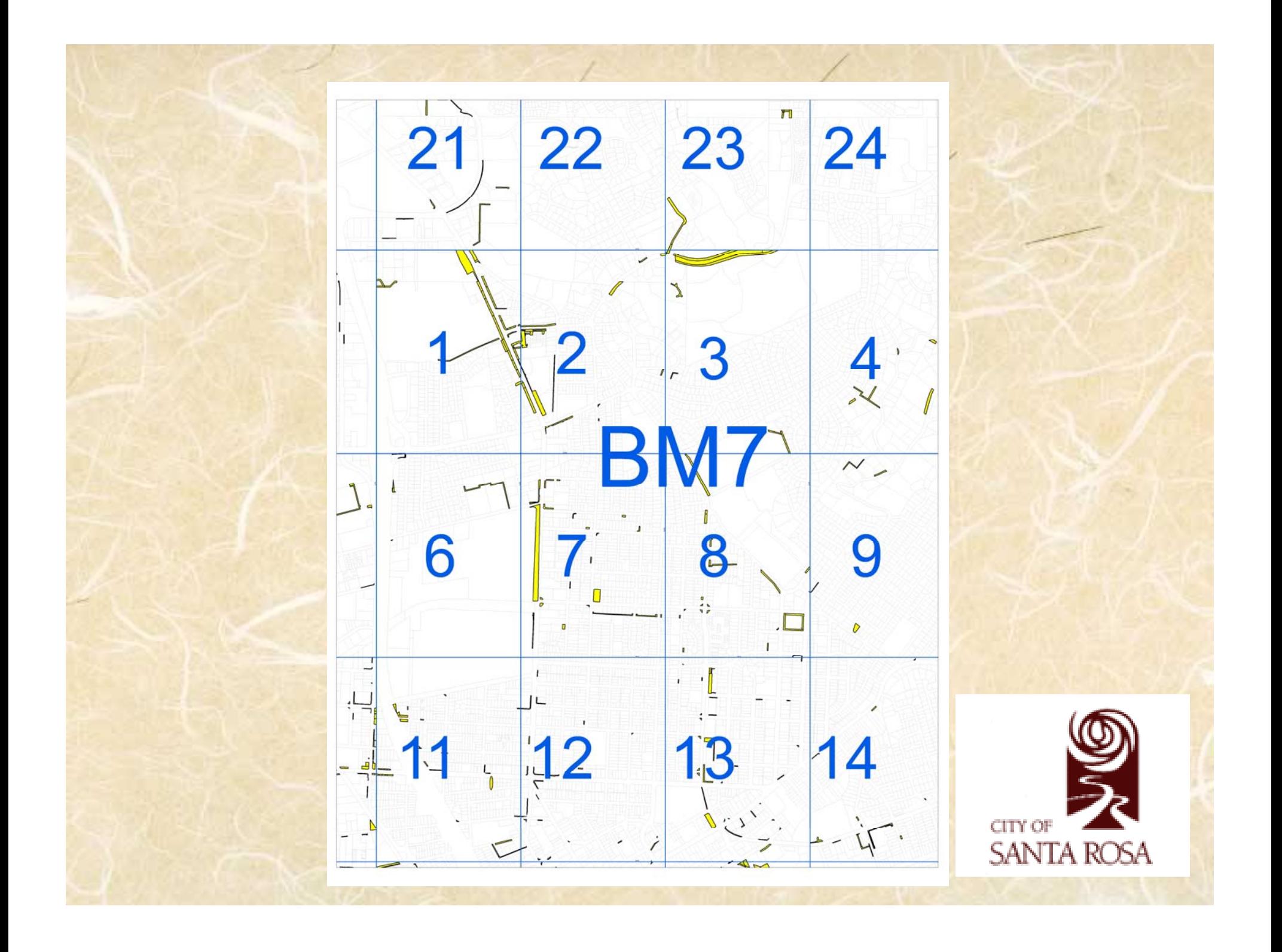

### Identify Problems & Solutions

- •Everything is paper.
- Research is cumbersome.
- Deeds need to be accessible to all departments
- •Input into live database
- •Quality Control for historic records

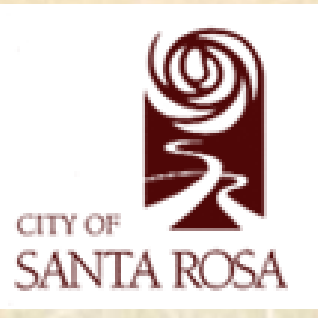

## What is the goal?

To show location of easements on the GIS Maps website. To be able to click on an easement and open the scanned document at the desktop and print it out if needed.

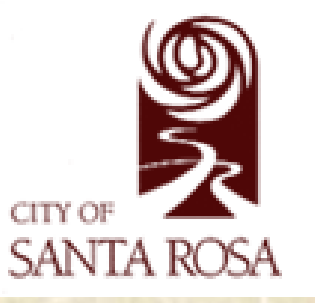

# What makes a project successful?

- •An influential project champion
- •Realistic expectations
- •Making sure users are in agreement

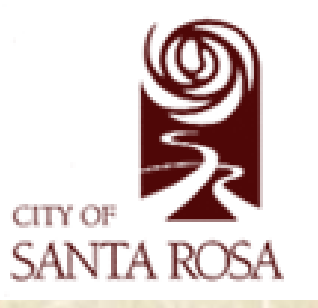

## Who benefits?

- Better customer service
- • Research on legal documents can be performed at the desktop
- •Better system of retention
- • Used by Public Works, Utilities, Community Development, Legal, Administrative Services
- •Emergency Preparedness

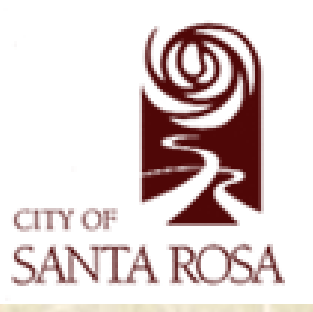

## First Steps

- Meet with users
- •Meet with key supporters
- •Make a plan
- •Begin writing procedures
- •Focus on the goal

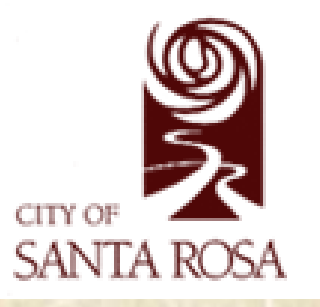

### Considerations

- Polygons or points related to parcels
- Graphic depiction of location vs. survey accurate metes and bounds traverse
- Scanned documents in house or outside vendor
- Maintenance of layers to provide the most current information
- Getting input from users
- Asking for help

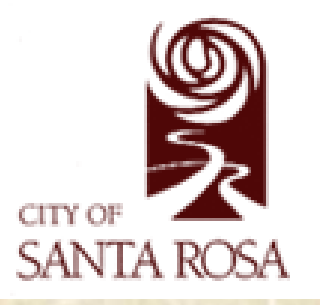

# Planning Phases

### Phases to this job:

- 1) Converting block attribute data to object data in CAD drawing files that have been drawn. Scanning documents to link to database. Exporting polygons with data.
- 2) Getting new easements scanned and drawn into CAD with object data.
- 3) Scanning and georeferencing old paper maps and using them to trace easement polygons.

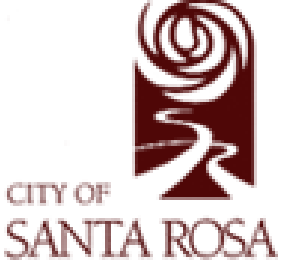

#### Communication & Documentation

- • Plan out a model using Model Builder or at least write everything down
- • Write the goal or objective and include it in all procedures
- Communicate to all stakeholders

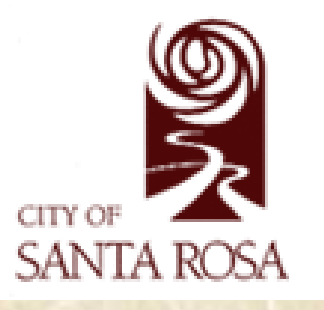

### Going from CAD to Shapefile

- • Currently – Combine 14 tiles into 1; reproject; then export to shapefile
- Future Set up a routine using FME software to do this weekly
- www.Safe.com

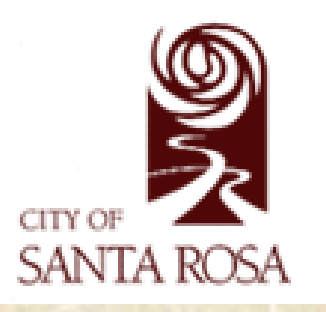

# QA/QC

#### • In shapefile format, can easily check entries in the database

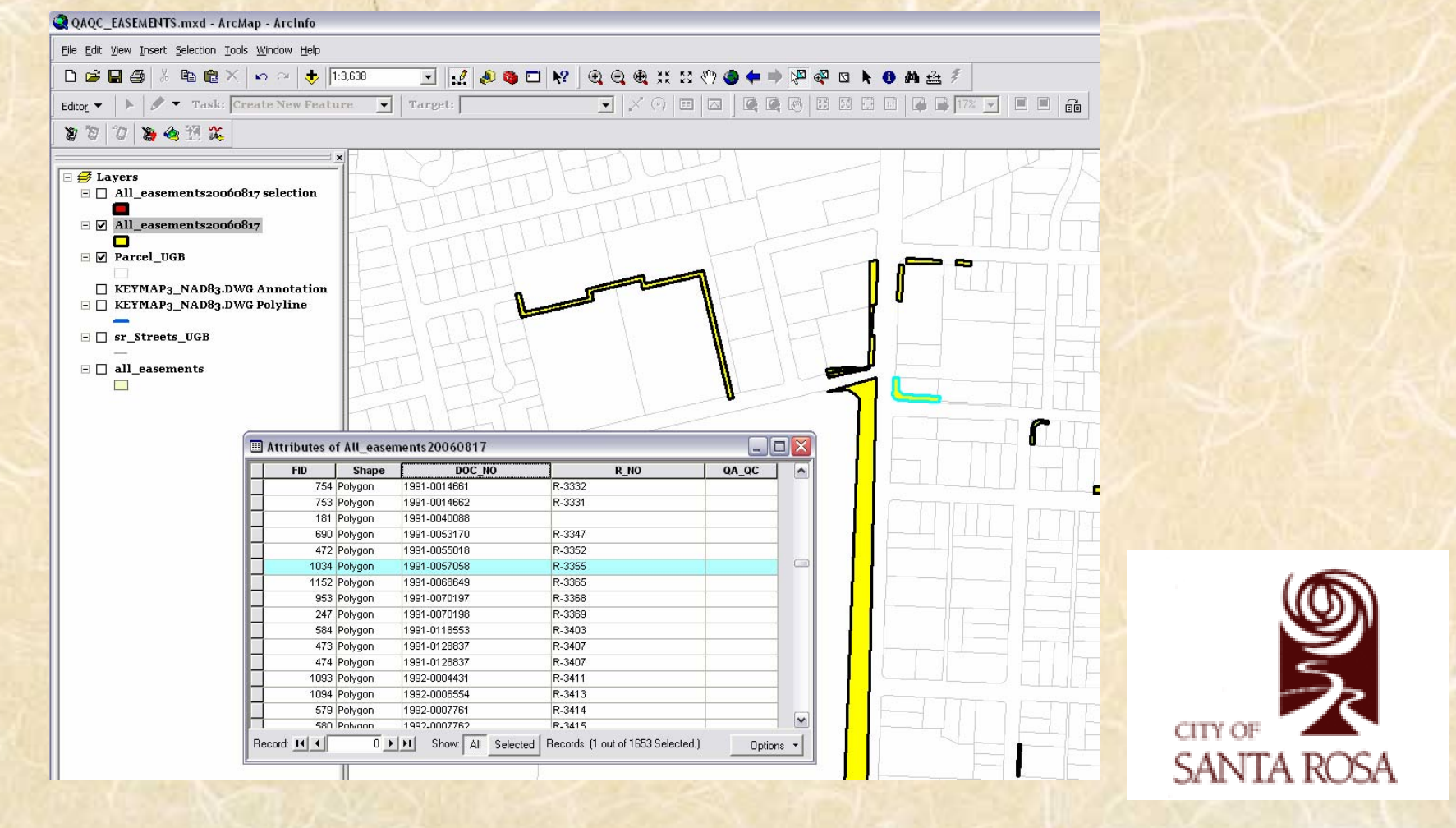

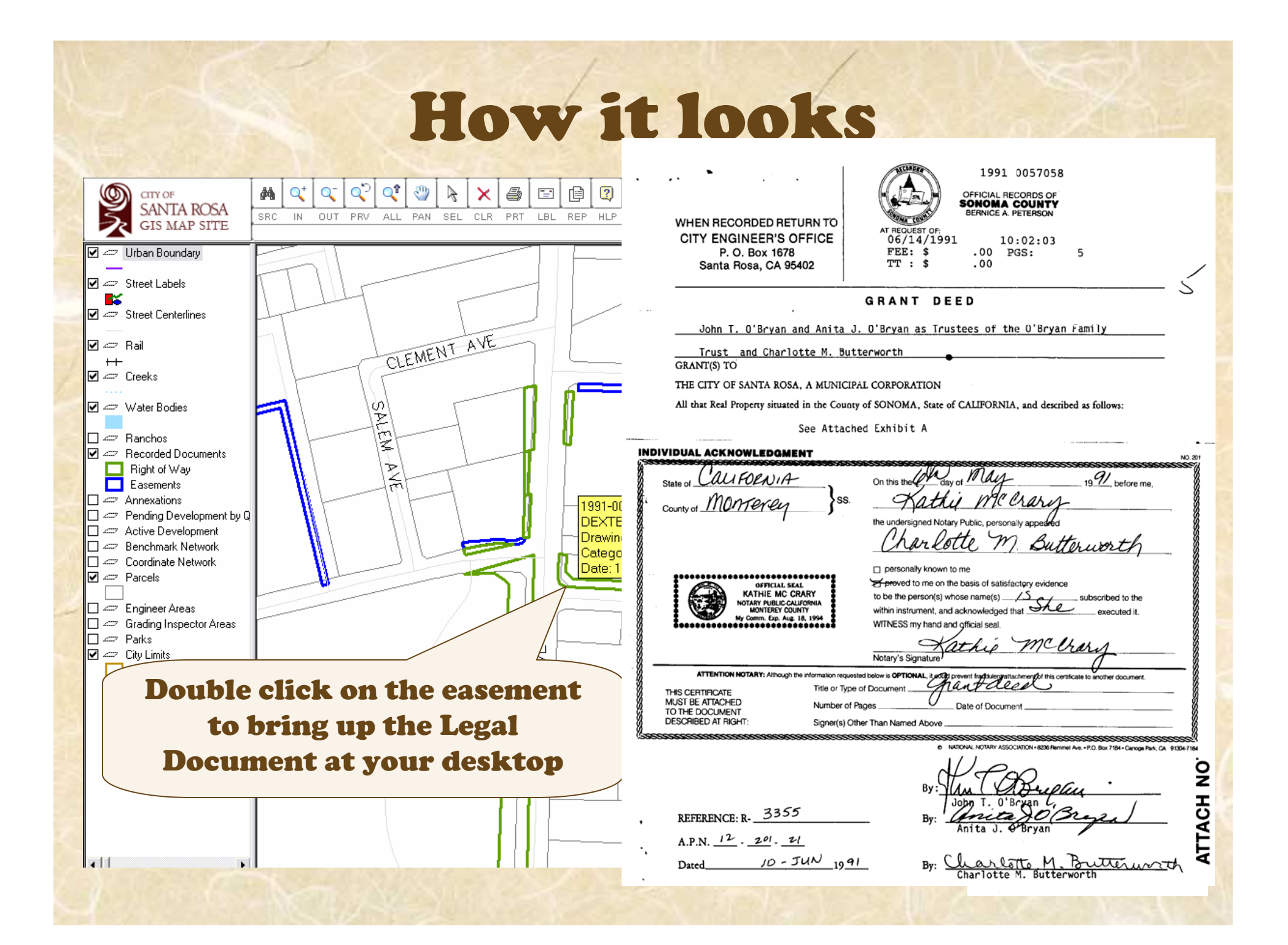

## Disclaimer is important

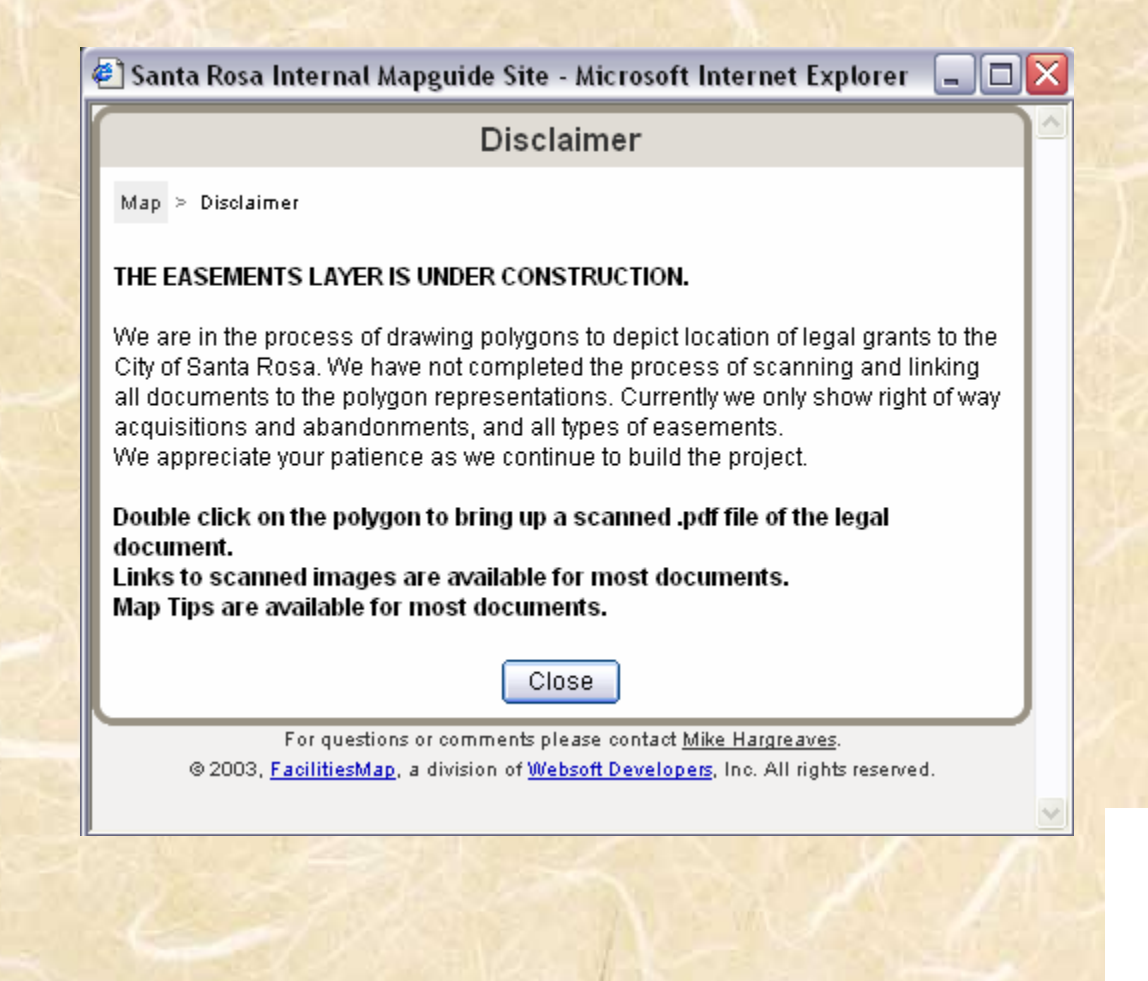

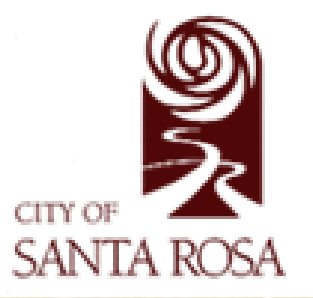

### Next Steps

- • Scan documents as they come back from the County Recorder to the Engineering Division
- • Perform maintenance in a geodatabase instead of CAD

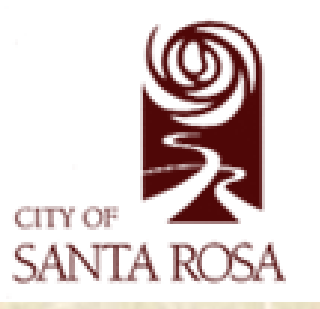

# What did I learn?

- Bite off small chunks at a time
- Keep focusing on the goal
- Think outside the box
- Talking with colleagues about the project can generate better ways to accomplish a task
- Look for the best methods to help make the job easier
- Be flexible to change the process during the project

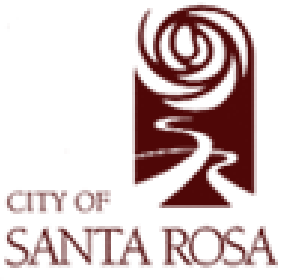

# A big thanks to:

 Dennis McCarty, Community Development • Beatriz Patino, Public Works

- Steve Allen, Community Development
- Al Musetti, Community Development
- •Greg Loraditch, Community Development
- Greg Chidester, Utilities
- •Bill Ostrand, Public Works
- •Brad Hoffman, Public Works
- Mike Hargreaves, Information Technology
- Clif Leake, Information Technology

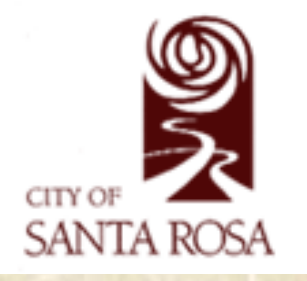